# **Projektet Easy Reading**

I projektet Easy Reading arbetar människor med kognitiva svårigheter (medforskare), utvecklare och forskare tillsammans för att utveckla nya funktioner.

Easy Reading utformas för att göra Internet enklare för människor med inlärningssvårigheter.

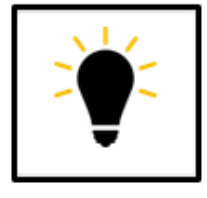

# **Forskning**

Vi utforskar tillsammans vilka svårigheter som finns på internet.

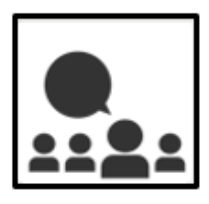

**Utveckla nya funktioner** Funktionerna I Easy Reading tas fram i samarbete med medforskare. De berättar för utvecklarna vad som fungerar och vad som kan bli bättre.

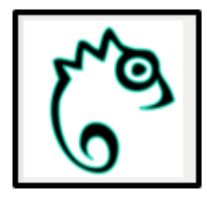

### **Easy Reading**

Funktionerna i Easy Reading kommer finnas tillgängliga gratis för människor som behöver hjälp på Internet. Fler funktioner kan lätt läggas till.

### **Kontakt och mer information:**

Eva Holmqvist Dart Kommunikations och dataresurscenter Sahlgrenska universitetssjukhuset Mail: **[eva.holmqvist@vgregion.se](mailto:eva.holmqvist@vgregion.se)**

**Följ oss på:** H2020 Easy Reading

**Websida:** www.easyreading.eu

**Projektpartners**:

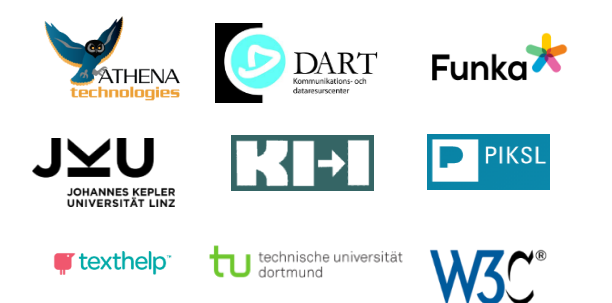

Det här projektet har fått pengar från Europeiska Unionens forskningsprogram Horizon 2020 med referensnummer 780529

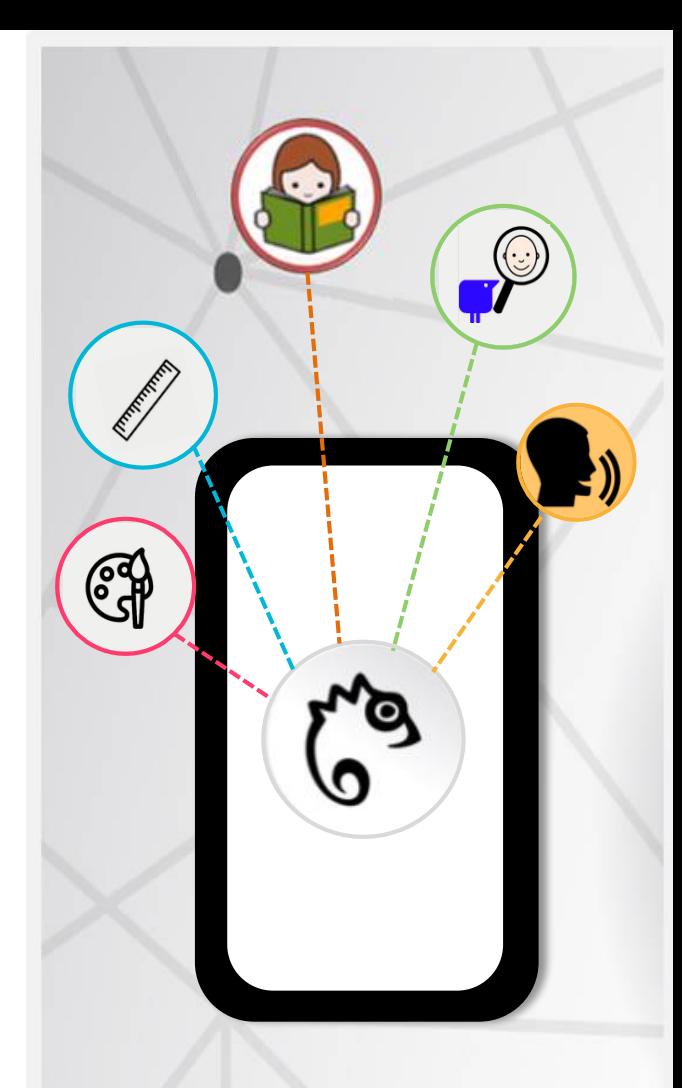

# **Easy Reading Begripliga Websidor**

# **Easy Readings hjälpfunktioner Så här fungerar Easy Reading En Easy Reading-profil**

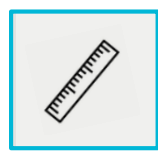

# **Läslinjal**

Läslinjalen visar en rad i taget. Detta förhindrar att läsaren glider och gör det enklare att läsa.

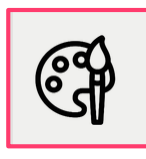

## **Ändra färg**

Med denna funktion kan färgen på texten och bakgrunden ändras. Detta kan göra texten tydligare

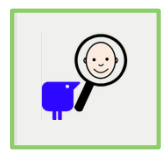

#### **Bildstöd**

Svåra ord kan bli enklare att förstå med bildstöd. Bilder visas för att lättare kunna förstå text och ord.

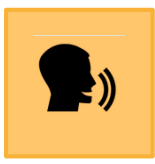

**Reading.** 

#### **Uppläst text**

Text eller ord kan bli upplästa från webbsidan. Detta kan hjälpa användaren att förstå texten eller ordet lättare.

**Easy Reading har många verktyg att välja mellan.** 

**Om någon behöver annan hjälp, så kan det lätt läggas in som en ny function i Easy** 

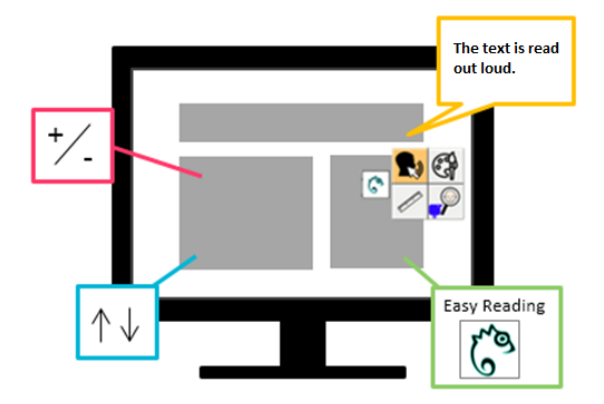

**Easy Reading är ett hjälpmedel för att läsa och förstå webbsidor. Du kan använda det på din dator eller på din surplatta. Med Easy Reading kan du göra en webbsida lättare att läsa.**

**Och så här fungerar det:** 

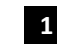

- **1 Hur vill jag har svårt att förstå en webbsida.** Jag **använda hjälpen? Jag använda hjälpen?**
- Jag klickar på ikonen för Easy Reading. De olika hjälpfunktionerna visas. **2**
- Jag väljer vilken hjälp jag behöver, t.ex. uppläst text. **3**
- Webbsidan ändras direkt och texten blir uppläst. **4**

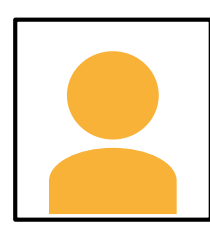

**Alla som använder Easy Reading kan skapa sin egen profil.** 

I profilen kan användare välja vilken hjälp de behöver och vilken hjälp de inte behöver.

Användare kan även välja vilken symbol de vill använda för varje funktion.

Användare kan själva bestämma:

- **När behöver jag hjälp? Vilken sorts hjälp behöver jag?**
	-

**Easy Reading anpassar sig efter användarens egna behov.**